# يلخادلا رشنلل Edge WAN-SD هجوم نيوكت

### تايوتحملا

ةمدقملا <u>ةيس|س|ْل| ت|بلطتمل|</u> تابلطتملا <u>ةمدختسملI تانوكملI</u> ةيساسأ تامولعم ةكبشلل يطيطختلا مسرلا تاني وك**ت**لا ققحتلا ةلص تاذ تامولعم

# ةمدقملا

Transport MPLS مادختساب WAN-SD Cisco ةفاح نيوكت ةيفيك دنتسملا اذه فصي .ةنمضمل DC WAN قفاح لالخ نم تنرتنإلىا ىلع Cisco SD-WAN مكحتلا تادحو ىلإ لوصولل

## ةيساسألا تابلطتملا

#### تابلطتملا

:ةيلاتلا تاعوضوملا ةفرعمب Cisco يصوت

- (WAN-SD (Cisco نم جماربلاب ةفرعم ةعساو ةقطنم ةكبش •
- هيجوت •

#### ةمدختسملا تانوكملا

:ةيلاتلا ةيداملا تانوكملاو جماربلا تارادصإ ىلإ دنتسملا اذه يف ةدراولا تامولعملا دنتست

- Cisco vManage، رادصإلا 20.6.5.2
- Cisco WAN Edge Router، رادصإلا 17.06.05

.ةصاخ ةيلمعم ةئيب يف ةدوجوملI ةزهجألI نم دنتسملI اذه يف ةدراولI تامولعملI ءاشنإ مت تناك اذإ .(يضارتفا) حوسمم نيوكتب دنتسملا اذه يف ةمدختسُملا ةزهجألا عيمج تأدب .رمأ يأل لمتحملا ريثأتلل كمهف نم دكأتف ،ليغشتلا ديق كتكبش

ةيساسأ تامولعم

تانايبال رورم ةكرح لصت نأ بجي ،رمتسملI رايتلل ةيلخادلNAN ةكبش ةفاح رشن يف رورم ةكرح هيجوت نكمي .تنرتنإلا ىلع WAN-SD مكحت تادحو ىلإ MPLS تاكبش نم ةدراولا 0. VPN يف تنرتنإلاو MPLS نيب تانايبلا

ىلع هعضوو ةيداملا تنرتنإلاو MPLS تاهجاو نم قفنلا نيوكت ةلازإ مزلي ،ةلاحلا هذه يف .ةلصفنم عاجرتسإ تاهجاو

ةكبشلل يطيطختلا مسرلا

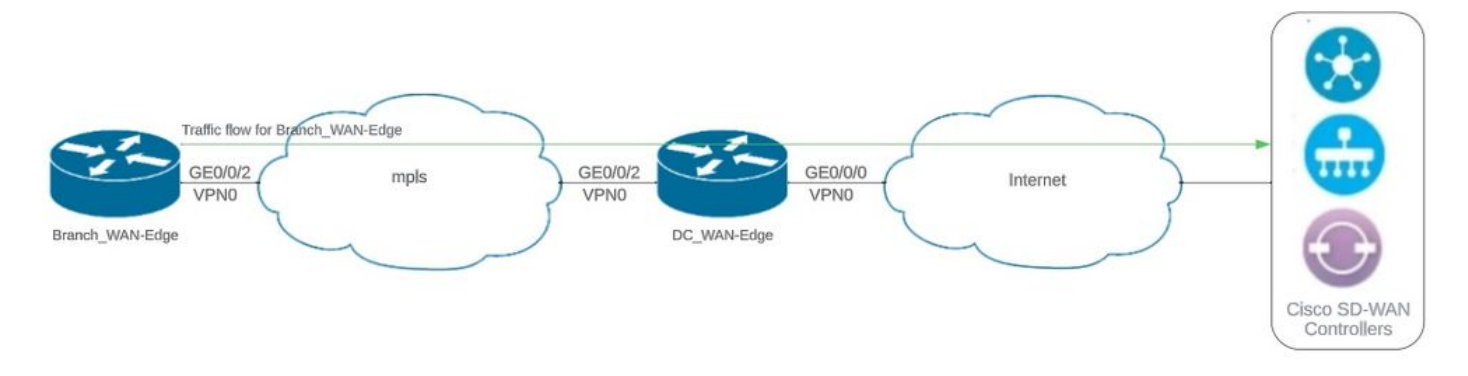

ةكبشلا ايجولوبوط

#### تانيوكتلا

ةفاح لالخ نم مكحتلا تادحو ىلإ لوصولا ىلإ يعرفلا WAN ةفاح زاهج جاتحي ،رشنلا اذه يف ةكبش يف ةيفاضإ ةيدام ةهجاو ةفاضإ متت ،ويرانيسلا اذه يف .رمتسملا رايتلل WAN ةهجاو ىلإ ةيداملا ةهجاول! نم قافنألا لقن متيو DC ل WAN ةكبش ةفاح ىلع 0 VPN .عاجرتسالا

لمعلاب WAN DC ةفاح هجومل عاجرتسالا ةهجاو ىلإ ةيداملا ةهجاولا نم قفنلا لقن حمسي لاصتا كانه نوكي نأ بجي .يعرفلا WAN ةفاح هجومو Edge WAN DC نم رورملا ةكرحل روبعك .تانايبلا ىوتسمو جذومنلا يف مكحتلل مكحتلا تادحوو عاجرتسالا IP نيوانع نيب

: DC ل Edge WAN ةهجاو نيوكت جارخإلا اذه طقتلي

```
interface GigabitEthernet0/0/0
  ip address 10.201.186.175 255.255.255.224
 no shutdown
!
interface GigabitEthernet0/0/2
  description connection to Branch_WAN-Edge
  ip address 192.168.20.21 255.255.255.252
  no shutdown
!
interface Loopback1
  description wan_color_green
  ip address 192.168.20.2 255.255.255.255
  no shutdown
!
interface Loopback2
  description wan_color_custom2
  ip address 192.168.20.10 255.255.255.255
  no shutdown
!
```

```
:DC ل WAN ةفاح قفن نيوكت يلاتلا جارخإلا طقتلي
```

```
DC_WAN-Edge#sh sdwan running-config sdwan
sdwan
  interface Loopback1
    tunnel-interface
      encapsulation ipsec weight 1
      no border
      color green
      no last-resort-circuit
      no low-bandwidth-link
      max-control-connections 1
      no vbond-as-stun-server
      vmanage-connection-preference 5
      port-hop
      carrier                       default
   nat-refresh-interval 5
   hello-interval 1000
   hello-tolerance 12
      no allow-service all
      no allow-service bgp
      allow-service dhcp
      allow-service dns
      allow-service icmp
      no allow-service sshd
      no allow-service netconf
      no allow-service ntp
      no allow-service ospf
      no allow-service stun
      allow-service https
      no allow-service snmp
      no allow-service bfd
    exit
  exit
  interface Loopback2
   tunnel-interface
    encapsulation ipsec weight 1
    no border
    color custom2 restrict
    no last-resort-circuit
    no low-bandwidth-link
    max-control-connections 1
    no vbond-as-stun-server
    vmanage-connection-preference 5
    port-hop
    carrier default
    nat-refresh-interval 5
    hello-interval 1000
    hello-tolerance 12
    no allow-service all
    no allow-service bgp
    allow-service dhcp
    allow-service dns
    allow-service icmp
    no allow-service sshd
    no allow-service netconf
    no allow-service ntp
    no allow-service ospf
```

```
 no allow-service stun
    allow-service https
    no allow-service snmp
    no allow-service bfd
   exit
  exit
!
```
:Edge-WAN\_Branch قفن نيوكت يلاتلا جارخإلا طقتلي

Branch\_WAN-Edge#sh sdwan run sdwan sdwan interface GigabitEthernet0/0/2 tunnel-interface encapsulation ipsec weight 1 no border color custom2 no last-resort-circuit no low-bandwidth-link no vbond-as-stun-server vmanage-connection-preference 5 port-hop carrier default nat-refresh-interval 5 hello-interval 1000 hello-tolerance 12 no allow-service all no allow-service bgp allow-service dhcp allow-service dns allow-service icmp no allow-service sshd no allow-service netconf no allow-service ntp no allow-service ospf no allow-service stun allow-service http no allow-service snmp no allow-service bfd exit exit

```
!
```
### ققحتلا

.Edge-WAN\_DC ل مكحتلا ىوتسم لاصتا يلاتلا جارخإلا طقتلي

DC\_WAN-Edge#sh sdwan control connections PEER PEER CONTROLLER PEER PEER PEER SITE DOMAIN PEER PRIV PEER PUB GROUP TYPE PROT SYSTEM IP ID ID PRIVATE IP PORT PUBLIC IP PORT ORGANIZATION LOCAL COLOR PROXY STATE UPTIME ID ---------------------------------------------------------------------------------------------------- vsmart dtls 10.10.10.2 1 1 10.201.186.172 12346 10.201.186.172 12346 rch sdwan lab custom2 No up 0:00:0 vsmart dtls 10.10.10.2 1 1 10.201.186.172 12346 10.201.186.172 12346 rch\_sdwan\_lab green No up 0:00:00: vmanage dtls 10.10.10.1 1 0 10.201.186.171 12746 10.201.186.171 12746 rch\_sdwan\_lab green No up 0:00:00

.Edge-WAN\_Branch ل مكحتلا ىوتسم لاصتا يلاتلا جارخإلا طقتلي

Branch\_WAN-Edge#show sdwan control connections PEER PEER CONTROLLER PEER PEER PEER SITE DOMAIN PEER PRIV PEER PUB GROUP TYPE PROT SYSTEM IP ID ID PRIVATE IP PORT PUBLIC IP PORT LOCAL COLOR PROXY STATE UPTIME ID ---------------------------------------------------------------------------------------------------- vsmart dtls 10.10.10.2 1 1 10.201.186.172 12346 10.201.186.172 12346 custom2 No up 0:00:00:20 0 vmanage dtls 10.10.10.1 1 0 10.201.186.171 12346 10.201.186.171 12346 custom2 No up 0:00:00:22 0

يلحملا رضخألا نوللا .Edge-WAN\_DC ل تانايبلا ىوتسم لاصتا يلاتلا جارخإلا ضبق ىلع . ةديعبلا ةيفرطلا ةزهجألا عم BFD لمع ةسلج نيوكتب موقي

DC WAN-Edge#sh sdwan bfd sessions SOURCE TLOC REMOTE TLOC DST PUBLIC DST PUBLIC DETECT TX SYSTEM IP SITE ID STATE COLOR COLOR SOURCE IP IP PORT ENCAP MULTIPLIER INTERVAL(msec UPTIME TRANSITIONS

------------------------------------------------------------------------------------------------------------------------------

10.10.10.60 60 up green biz-internet 192.168.20.2 10.201.186.167 12346 ipsec 7 1000 0:00:06:37 6 10.10.10.20 20 up green biz-internet 192.168.20.2 10.201.186.180 12346 ipsec 7 1000 0:00:06:37 6 10.10.10.5 5 up green default 192.168.20.2 10.201.186.181 12346 ipsec 7 1000 0:00:06:37 6 10.10.10.10 10 up green gold 192.168.20.2 10.201.186.182 12346 ipsec 7 1000 0:00:06:37 6

يلحملا نوللا موقي. Edge-WAN\_Branch ل تانايبلا ىوتسم لاصتا يلاتلا جارخإلا طقتلي .ةديعبلا ةفاحلا ةزهجأ مادختساب BFD لمع ةسلج نيوكتب 2 صصخملا

Branch\_WAN-Edge#sh sdwan bfd sessions SOURCE TLOC REMOTE TLOC DST PUBLIC DST PUBLIC DETECT TX SYSTEM IP SITE ID STATE COLOR COLOR SOURCE IP IP PORT ENCAP MULTIPLIER INTERVAL(msec) UPTIME TRANSITIONS ---------------------------------------------------------------------------------------------------- 10.10.10.5 5 up custom2 default 192.168.20.22 10.201.186.181 12346 ipsec 7 1000 0:00:07:37 2 10.10.10.10 10 up custom2 gold 192.168.20.22 10.201.186.182 12346 ipsec 7 1000 0:00:07:37 2 10.10.10.20 20 up custom2 biz-internet 192.168.20.22 10.201.186.180 12346 ipsec 7 1000 0:00:07:37 2 10.10.10.60 60 up custom2 biz-internet 192.168.20.22 10.201.186.167 12346 ipsec 7 1000 0:00:07:37 2

ةلص تاذ تامولعم

[Cisco نم WAN-SD ةكبش ميمصت ليلد](/content/en/us/td/docs/solutions/CVD/SDWAN/cisco-sdwan-design-guide.html) •

ةمجرتلا هذه لوح

ةي الآلال تاين تان تان تان ان الماساب دنت الأمانية عام الثانية التالية تم ملابات أولان أعيمته من معت $\cup$  معدد عامل من من ميدة تاريما $\cup$ والم ميدين في عيمرية أن على مي امك ققيقا الأفال المعان المعالم في الأقال في الأفاق التي توكير المالم الما Cisco يلخت .فرتحم مجرتم اهمدقي يتلا ةيفارتحالا ةمجرتلا عم لاحلا وه ىل| اًمئاد عوجرلاب يصوُتو تامجرتلl مذه ققد نع امتيلوئسم Systems ارامستناه انالانهاني إنهاني للسابلة طربة متوقيا.